1. Для просмотра результатов и бланков ответов ГИА-9 необходимо перейти по ссылке https://sdr.ixora.ru

2. В открывшемся окне ввести: фамилию, имя, отчество (при наличии), номер документа (без серии), выбрать регион из списка (Тюменская область), символы, изображённые на рисунке.

# **XIXORA**

## РЕЗУЛЬТАТЫ ОСНОВНОГО ГОСУДАРСТВЕННОГО ЭКЗАМЕНА

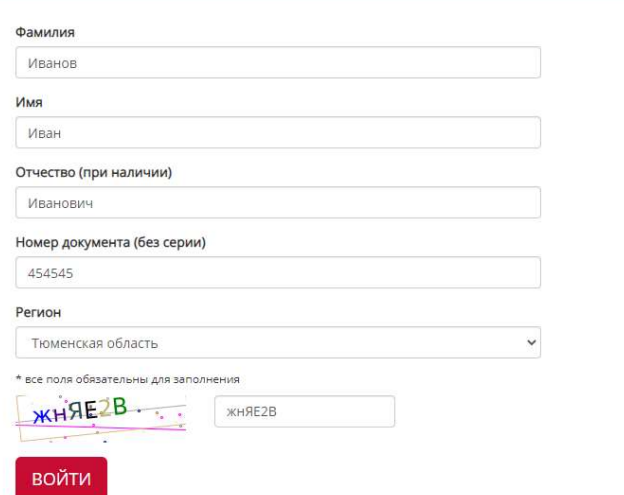

Если все введено правильно откроется страница, содержащая список и результаты экзаменов:

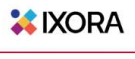

#### РЕЗУЛЬТАТЫ ОСНОВНОГО ГОСУДАРСТВЕННОГО ЭКЗАМЕНА Иванов И.И.

Назад

Результаты:

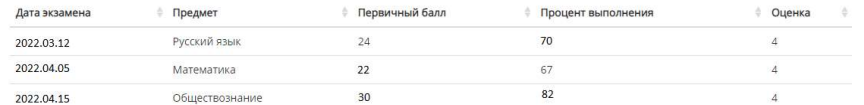

Для просмотра детализации экзамена выберите соответствующую строку, при этом откроется окно, содержащее ссылки на бланки ответов №1 и №2, а также результаты выполнения заданий с кратким и полным ответом.

#### **XIXORA** Иванов И.И. РЕЗУЛЬТАТЫ ОСНОВНОГО ГОСУДАРСТВЕННОГО ЭКЗАМЕНА

Назад

Русский язык (2022.03.12)

Изображения бланков: Бланк ответов № 1 Бланк ответов № 2 (лист 1)

Бланк ответов № 2 (лист 2) Дополнительный бланк ответо (лист 3)

Результаты выполнения заданий с кратким ответом:

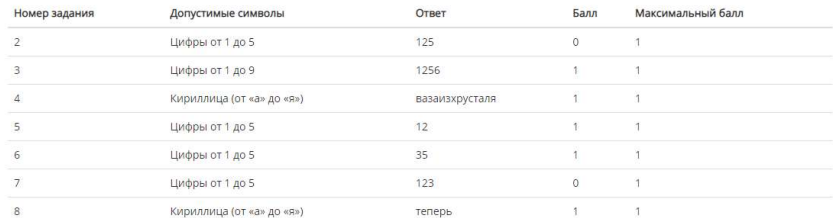

### Результаты выполнения заданий с развёрнутым ответом:

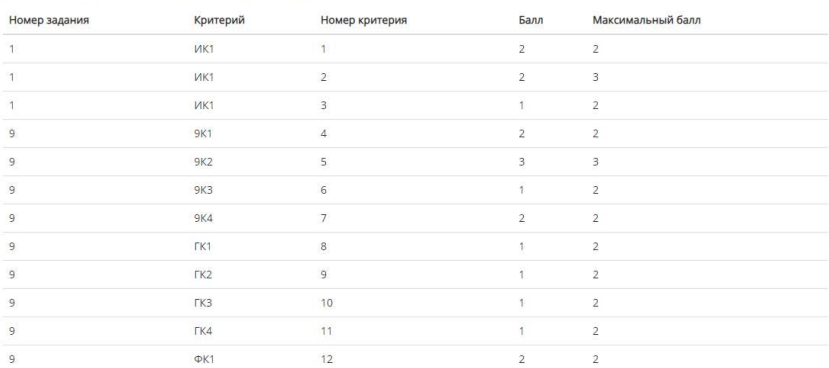